# **Development of a Temperature Controller for the Order-sorting Interference Filters**

Ravinder Kumar Banyal*<sup>∗</sup>* and B. Ravindra *Indian Institute of Astrophysics, Bangalore INDIA* (Dated: March 30, 2012)

# Abstract

A Fabry-Perot narrow band imager (NBI) is being built for solar studies at IIA [1]. The NBI has an order sorting pre-filter that selects an optical beam within desired wavelength band. A constant temperature is required to keep the transmission response of the interference filter stable during the observations. This technical report describes the design and construction of a digital temperature sensor and control system for the pre-filter assembly. Temperature measurement and thermostat operations are performed by DS1621 -a semiconductor IC from *Maxim*. An I2C serial interface (also called 2-wire interface) was developed using computer's parallel port. The design of the I2C interface circuitry and LabVIEW programmes to implement serial communication between the temperature sensor and the PC are described in details.The device operation is validated and results of laboratory test are presented.

*<sup>∗</sup>* banyal@iiap.res.in

#### **I. INTRODUCTION**

Semiconductor microfabrication techniques are now increasingly used to build on-chip sensors for a variety of applications in engineering, physics, chemistry and biological sciences [2]. These sensors contain all the necessary electronics and mechanical hardware on a single chip. Other attractive features of IC sensors are miniaturized size, reduced cost, multifunctionality and simple digital interface for device control and data transfer. The main focus of this report however, is to discuss the usage of semiconductor based digital temperature sensors for thermal control applications. They can represent temperature in digital format that can be easily read by microprocessor or any other control hardware capable of scanning the digital lines. Further, the on-chip functionality built to perform logical operations, analog-to-digital conversion, temperature comparator etc are extremely useful features for building low-cost dynamic thermal control system. For our application, we have chosen DS1621 IC test samples supplied by *Maxim*. Similar temperature ICs from other suppliers could have also served the purpose equally well.

In general, the need for temperature control in laboratory experiments can manifest in several ways[3]. There are applications where physical properties of material critically depend on temperature. In such cases, accurate temperature measurements and control becomes important to determine, for example, the specific heat of a substances, estimation of semiconductor band gap, determination of the heat transfer rates, thermal expansion coefficients of materials and temperature induced wavelength changes in diode lasers. Then there is another category where temperature control is an essential component in many experimental apparatuses. Examples include, cooled CCD for astronomical imaging, thermally stabilized cavities for high power lasers, crystal growth ovens, cold traps in vacuum line and thermal evaporation and coating chambers. The apparatus temperature in these applications has to be maintained within a few degrees.

This technical report has two broad objectives. The first objective is to introduce an open source electronic circuit to build an IC based digital temperature measurement and control (TMC) system. The second objective is to develop a simple  $I_2C$  interface (also called 2-wire interface) programme using National Instruments' LabVIEW to perform necessary tasks related to temperature measurements, automatic data collection and thermostat operation. A 2-wire serial interface for DS1621 IC is created using digital I/O pins of PC's printer port. We illustrated how to manipulate the printer port pins using LabVIEW's *In Port* and *Out Port* VIs to implement device read-write operations, which otherwise require a microcontroller or some dedicated hardware.

Typically, a digital temperature sensor IC requires a microcontroller to support device communication over the 2-wire bus. An user is expected to have some level of familiarity with  $I_2C$  system protocols and microcontroller hardware to make temperature measurements with digital ICs. Alternatively, when device synchronization and speed are not absolutely critical, a software based approach can be used to facilitate the device control and data flow operations. In general, any programming language which can access (read/write) the computer ports, can be used to transmitted serial data and control instructions to the  $I_2C$ device. Likewise, the serial data can be read by the software by sampling the digital I/O lines of the device at periodic intervals. A knowledge of basic electronics and some experience in high level programming are the only prerequisites to implement this approach.

The report is divided into VII Sections. The principle of semiconductor thermometry and the functional details of the DS1621 IC temperature sensor are discussed in Section II. An interface circuit that converts 2-wire device signal to parallel port voltage levels is presented in the Section III. The necessary features of the  $I_2$  protocols for serial data transfer between PC and I<sup>2</sup> device are explained in Section IV. The details of the LabVIEW software developed to configure DS1621 sensor for TMC operations, are given in Section V. The temperature regulation of an interference filter build and tested in the laboratory is discussed in Section VI. Finally, conclusions are presented in Section VII.

#### **II. PRINCIPLE OF TEMPERATURE MEASUREMENTS**

Most commonly used temperature sensors include thermocouple, resistance temperature detector (RTD), thermistors and silicon-semiconductors. In each case, the analog output (voltage, current or resistance) of the sensor bears a certain relationship with temperature that forms the basis of measurements [4]. The choice of a particular sensor depends on the temperature range, linearity, precision and desired accuracy level in the specific experiment[3]. For instance, thermocouple are capable of making measurements over a wide temperature range *−*260*◦*C to + 1600*◦*C. The RTDs have low drift errors and excellent repeatability over *−*200*◦*C to + 850*◦*C. Thermistors are preferred for their high sensitivity to detect minute changes in temperature within *−*100*◦*C to + 150*◦*C range.

With the exception of Si-semiconductors, the sensor output is nonlinear and require lookup table to obtain correct temperature readout. Additionally, analog sensors also need extra signal conditioning, calibration, A/D convertor, logic comparator and a voltage or a current amplifier to make their output useful in many practical applications. Basic theory behind different types of temperature measurements, construction techniques, accuracy and range can be found in references[3–4]. Henceforth, our discussion will be confined to ICbased digital sensors for simple laboratory requirements where temperature resolution is limited to about 0*.*5*−*1 *◦*C and a large number of experiments can be performed within their temperature range.

The success of digital thermal sensor can be attributed to two key factors. First being silicon, which is most commonly used semiconductor material in thermometry and second the IC fabrication technology that has significantly matured in last few decades. It is now feasible to build a thermal sensor with all the device functionality integrated on a single Silicon chip, thus making them extremely compact and cost effective solution for a variety of TMC applications. These devices operate on the principle of temperature dependent behavior of voltage-current relationship at semiconductor junctions forming diode or a transistor. For example, the difference of forward base-emitter voltage  $(V_{BE})$  between two identical transistors operating at a constant collector current ratio, is proportional to the absolute temperature. The temperature is calculated using an in-built bandgap circuit that measures the difference in bandgap voltage at two different current densities [5, 6]. The bandgap circuit produces a voltage that varies linearly with temperature. By integrating on-chip electronic sub-systems, the device functionality of an IC based temperature sensors have been further enhanced to suit the specific requirements in TMC applications. Temperature ICs are now commercially available from several reputed companies such as NXP Semiconductors, Maxim, National Semiconductors, Microchip and Analog Devices. Typical examples include LM35, LM335 and LM95233-LM95235 series from National Semiconductor and AD590 and other variants from Analog Devices. As a readily available test samples, we chose DS1621 IC from *Maxim* for our application. The approach outlined in this paper is amenable to similar devices from other manufacturers.

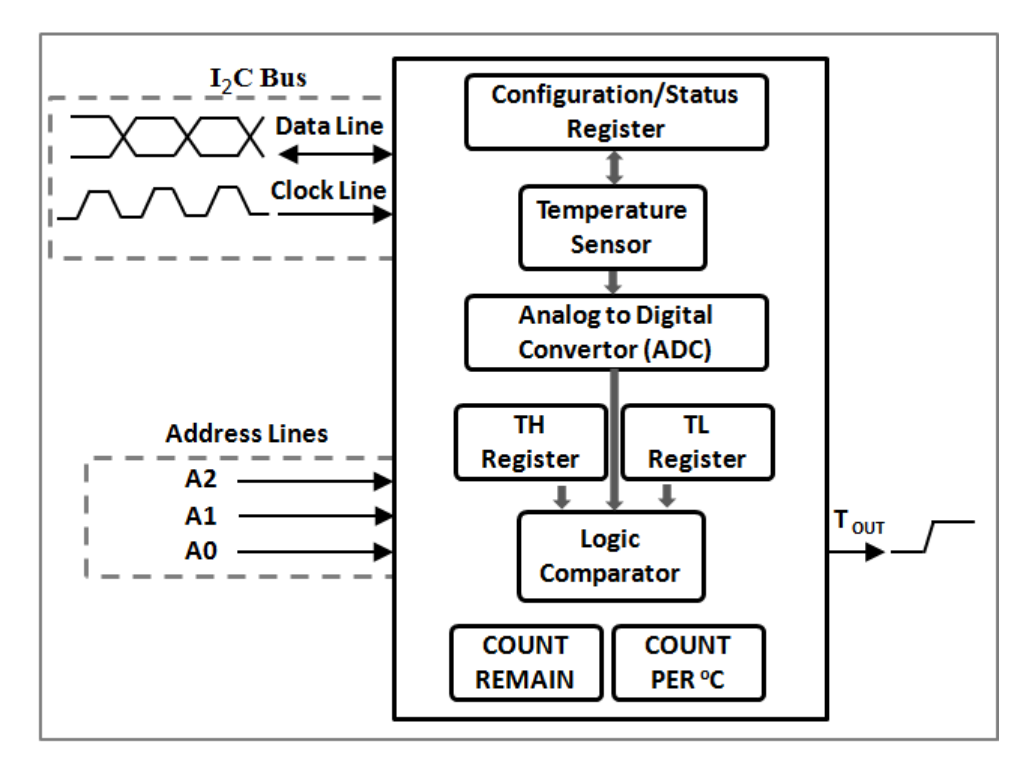

FIG. 1. Functional diagram of DS1621 temperature sensor.

### **A. DS1621 Temperature Sensor**

The DS1621 is an 8-pin programmable IC from Maxim with onboard thermal-diode that is capable of measuring ambient temperature from -55*◦*C to +125*◦*C. The functional components of the DS1621 hardware are depicted in the block diagram shown in Figure 1. Only a brief description of relevant features is provided here. Details related to device specifications, electronic ratings, pin description and operating conditions of the DS1621 can be found in the product data sheet[7]. Some of the notable features pertaining to on-chip functionality of the DS1621 are:

*•* **Configuration/Status Register**: The DS1621 can be operated either in continuous temperature conversion mode or one-shot temperature conversions modes. In former case, DS1621 continuously converts the temperature and stores the results in 2-byte temperature register. Reading the temperature register does not affect the conversion process. In one-shot conversion mode, DS1621 performs a single temperature measurement, stores the result in temperature register and then goes to power-shutdown mode. A read/write 8-bit Configuration/Status register is used for setting the mode of operation and to read the status of different parameters of the sensor. The least significant bit (LSB, bit-0), for example, is used to set either one-shot (bit- $0=1$ ) or continuous (bit- $0=0$ ) temperature conversion mode. The bit-1, determines the output polarity ("1" = active high, "0" = active low) of the thermostat output pin  $T_{\text{OUT}}$ .

- *•* **Analog-to-Digital Convertor**: The in-built analog-to-digital convertor (ADC) is used for converting the sensor output to binary format. The sequence of binary digits 1 and 0 is passed onto the PC or microcontroller hardware which is then encoded to decimal equivalent of temperature values. Temperature can be read either as a single byte (1*◦*C resolution) or a two byte (0.5*◦*C resolution) data as shown in Figure 2. The most significant bit (MSB, bit-7) of the 1st byte represents the temperature sign (1 for -ve and 0 for  $+ve$ ), while the decimal equivalent of the remaining bits (bit-0 to bit-6) yields the temperature reading in *◦*C. The leading digit (bit-7) of the 2nd byte determines the 0.5*◦*C resolution while all other bits are set to zero. This means 0.5*◦*C should be added to the temperature readout from the 1st byte when the bit-7 of the 2nd byte is high. As an illustration, the 9-bit temperature output, shown in Figure 3 corresponds to -37.5 *◦*C.
- *•* **I**2**C Bus Interface**: The on-chip interface for I2C bus that allows serial communication via two wires with microcontroller or PC for supporting device read/write operations.
- *•* **Temperature Threshold Registers**: Two programmable registers to store, e.g., the high  $(T_H)$  and low temperature  $(T_L)$  limits for thermal control.
- *•* **Logic Comparator**: A logic comparator for generating digital interrupt signal to issue alarm, control thermostat operation for temperature regulation or to shut down an equipment to prevent a catastrophic failure when the measured temperature exceeds or drops below a preset temperature limits. This feature also relieves the system controller or PC from continuously reading the temperature. Thermostat control  $(T<sub>OUT</sub>)$  with programmable hysteresis is necessary to prevent the fan or heater from oscillating with the slow changing inputs.
- *•* **Device Address Pins**: Programmable address lines A0, A1 and A2 to uniquely identify the device on  $I_2C$  bus.

*•* **Counter and Slope Register**: A *counter* and *slope* registers to obtain higher temperature resolution (0.125*◦*C). The high resolution is computed using the following expression:

$$
TEMPERATURE = TEMP\_READ - 0.25 + \frac{Slope - Count}{Slope}
$$
 (1)

where Temp Read is the 1st byte temperature readout. A *Read Slope* and a *Read Counter* command should be used to obtain these values. The method to obtain high resolution temperature measurements is explained in reference [8].

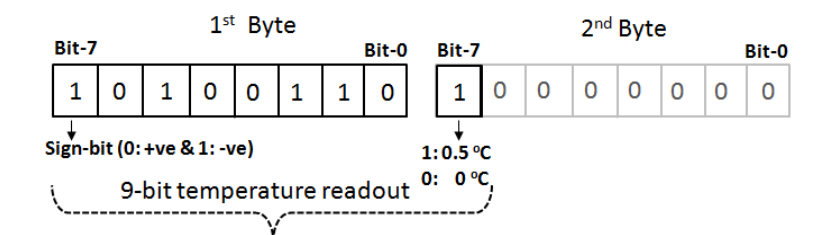

FIG. 2. An example of two-byte temperature readout of DS1621.

#### **III. PRINTER-PORT TO I**2**C HARDWARE INTERFACE**

The data and command transfer between DS1621 and control hardware take place serially over a 2-wire bus, commonly known as the  $I_2C$ -bus. It was developed by Philips Semiconductor in early 1980s to facilitates simple communication link between digital devices such as IC-sensors, LCD drivers, general purpose I/O lines, single chip microcontrollers, EEPROM,  $A/D$  and  $D/A$  data convertors. The  $I_2C$  bus has two lines, namely, a clock line (SCL) and a serial data line (SDL). Multiple devices can be connected to a single  $I_2C$  bus. Each device is recognized by a software controlled unique address. Communication between the devices is based on simple master-slave relationship that exits during the data transaction. The data transfer over 2-wire bus can vary from 100 kbit/s in standard mode, 400 kbit/s in the fast mode and 3.4 Mbit/s in high-speed mode. Microcontroller or PC is usually the master that generate clock signals and initiate and terminate the data transfer processes on the bus. Master is also responsible for ensuring synchronization and arbitration for multi-slave I2C bus.

Besides microcontroller, virtually any computer port (e.g. serial, parallel or USB) with digital I/O lines can be utilized to control an  $I_2C$  device. Some electronics hardware is, however, necessary to convert the port specific voltage levels to those used for data communication over the 2-wire bus. The choice of the hardware would depend on the type of computer port that one selects. For example, an RS-232 to 2-wire interface requires an adapter to translate from 12 VDC serial port signal to 0-5VDC open drain  $I_2C$  standard [9]. Given the steep rise in USB supported peripheral devices in recent years, many variants of USB to  $I_2C$  adapters are commercially available. Apart from added cost, the internal working and in-system programming of these propitiatory hardware remains unknown to end users.

One of the simplest ways to control an  $I_2C$  device is to use PC's parallel ports which is also known as LPT or printer port. Several open source hardware options exits to exploit the printer port for  $I_2C$  communication. Figure 3(a) shows one such interface circuit built using off-the-shelf electronic components [10, 11]. There are three 8-bit registers associated with standard 25-pins printer port, namely, Data Register, Control register and Status register[12]. Data register transfers 8-bits of data to the external devices. Read-only Status register reports different aspects (e.g. online, out of paper error, busy etc) of the device while bidirectional Control register is meant to perform tasks of device selection, initialization and linefeed etc. What is important is that each of these register ports are uniquely mapped to I/O address space of the PC. For a typical PC, the default Base address of the parallel port is 0x378 (or it could be 0x278 or 0xBD00). Which means the Data register is mapped to Base address 0x378. The Status register and Control register would then be at Base  $+$ 1 and Base + 2, respectively. The DB-25 pin assignment to the corresponding registers is shown in Figure 3(b). In next section, we will use *Inport* and *Outport* VI of the LabVIEW to access these ports directly and see how to alter the ON/OFF condition of individual pins to control the DS1621 temperature IC.

The printer-port pins cannot be connected directly to SCL and SDA pins of the  $I_2C$ device, despite the fact that both can operate on ideally 0-5VDC digital levels. The main reason being the TTL logic of parallel-port pins that can source and sink current (typically 12 mA) to drive the pin output low or high internally. The SDA and SCL terminals, on the other hand are open-drain or open collector. Which means  $I_2C$  chip can drive its output low, but it cannot drive it high. The interface circuit, shown in Figure  $3(a)$ , uses a  $74HCO5$  hex-

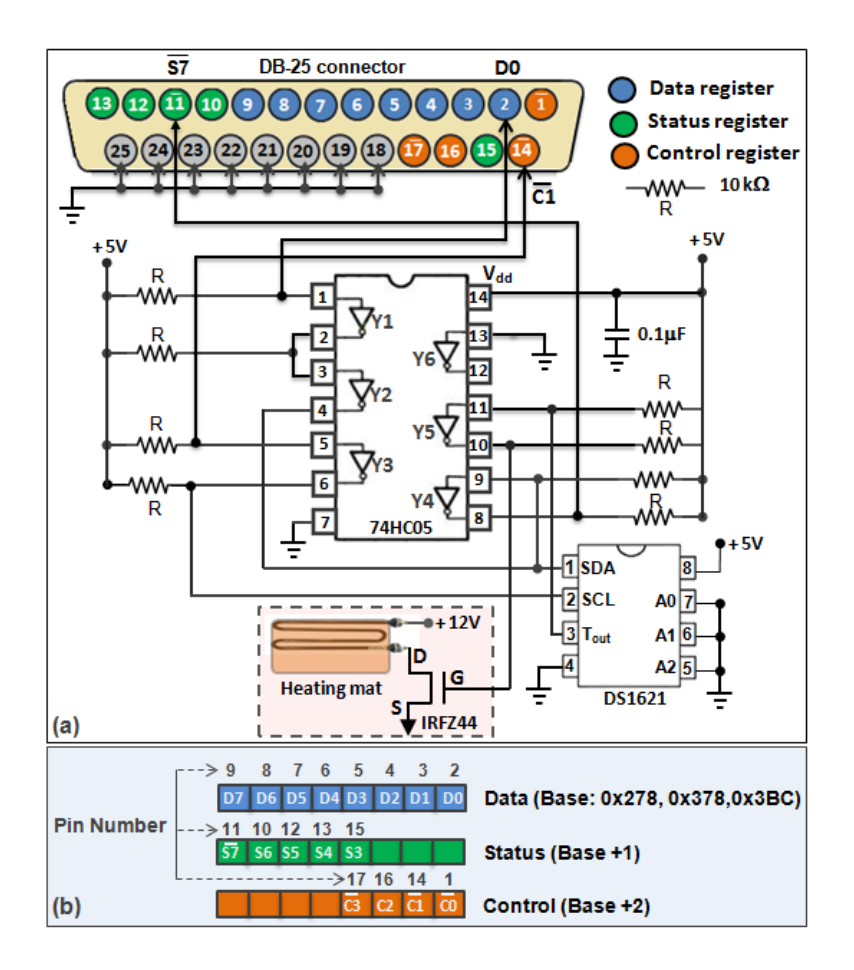

FIG. 3. (a) Hardware circuit to convert printer port voltage signals to  $I_2C$  standard and (b) physical mapping of the printer port pins to the register ports.

inverter to converts TTL signals to  $I_2C$  (open-drain) standard. The open drain outputs of inverters are pulled high using external pull-up resistors  $(10 \text{ k}\Omega \text{ each})$  connected to the power supply. Input pins of hex-inverter are also connected through 10 k $\Omega$  each pull-up resister so that inverter remains insensitive to PC-to-PC variations of the printer port voltage levels. The hex-inverter is also meant to provide some degree of protection to printer port from external circuitry. An  $0.1 \mu$ F capacitor inserted between supply voltage and ground serves as noise filter. A summary of the interface circuit is given in the following:

- *•* The serial data (SDA) from computer to DS1621 is transmitted from Pin-2 which is D0 bit of the Data register. For the correct logic, the Pin-2 signal goes through two inverting stages (Y1 & Y2) before feeding the SDA line of the DS1621.
- *•* Pin-11 which is *S*7 bit (note the inverted logic) of the Status register is configured to read the serial data (SDA) from DS1621 via Y4 inverter. Before reading data from

DS1621, the software should release the SDA line by forcing the pin-2 (D0-bit) to high.

- The clock (SCL) signal is generated at pin-14 which is  $\overline{C1}$  bit (note the inverted logic again) of the Control register. It is routed through Y3 inverter to generate the clock (SCL) signal for DS1621.
- Inputs of unused inverter (Y6) is grounded to prevent its output from floating.
- The configured device address, e.g., 000 is obtained by connecting the address select pins A2, A1 and A0 to the ground. For configuring multiple devices, pins A2, A1 and A0 should be accordingly connected to ground and +5VDC power supply.
- T<sub>out</sub> drives the gate input of the power MOSFET to switch ON/OFF the current through heating mat.

The choice of using one pin from each register port is not absolutely essential but it has an added advantage. As we will see in the next section, the digital read or write operations are performed on the entire register (8-bit) at once. As long the status of the selected bit of a register is affected in the desired way, we don't need to keep track of what happens to other bits in the same register. On the contrary, if we want to configure two-pins of a same register port for I2C operation then additional programming steps will be required to ensure that read/write operation only affect the status of the selected bit and not the other.

#### **IV. I**2**C BUS PROTOCOLS**

I2C protocols specify a common standard for signal timings, bit format, addressing scheme, clock synchronization and hand-shaking mechanism to foster a reliable data exchange. For a detailed overview and understanding, the reader is directed to the  $I_2C$  bus specification document from Philips[13]. Here, we outline some salient features and general considerations that must be borne in mind while writing the LabVIEW programme to control the DS1621.

• The master (in this case LabVIEW programme) initiates a transaction on the  $I_2C$  bus by issuing a START condition. The slave (DS1621) is responsible for monitoring the bus and identify itself if the address matches.

- The clock is always generated by the master, but if the slave is busy it can hold SCL line low to force a wait condition.
- Both master and slave can transmit (Tx) and receive (Rx) data.
- *•* Each byte placed on the SDA line must be 8-bit long. A byte transfer has to be followed by an Acknowledge bit from the receiver. Data is transferred with the Most Significant Bit (MSB) first.
- *•* Data is placed on SDA lines when the clock is LOW.
- *•* The data on SDA line is valid for READ/WRITE only during the HIGH period of the clock pulse.
- The master terminates the communication with slave by sending a STOP condition.

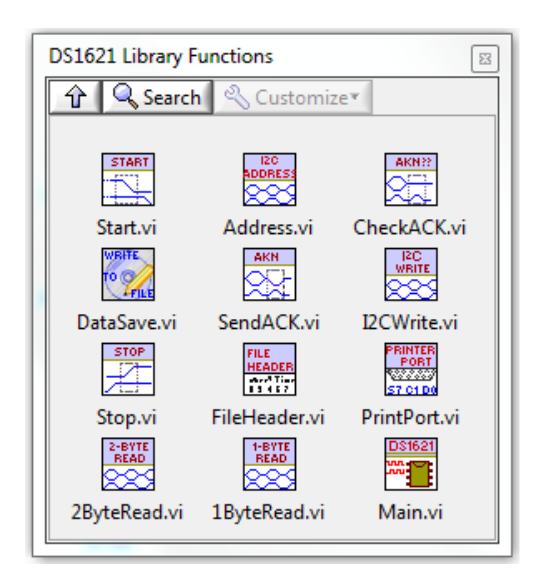

FIG. 4. A set of LabVIEW VIs written to control DS1621.

#### **V. LABVIEW PROGRAMME**

The control software for DS1621 was written using LabVIEW Version 8.2 running on Windows XP platform. LabVIEW does not have high level functionality to control and communicate with I2C devices. However, it has *In Port* and *Out Port* VIs that allow the user to read from and write to hardware registers in the PC's I/O space. Three registers,

associated with the printer port can be directly accessed with *In Port* and *Out Port* VIs to implement  $I_2C$  protocols. A collection of  $I_2C$  specific LabVIEW programmes, shown in Figure 4, were written to create a quick and easy graphical interface for DS1621. These Sub-VIs are used in the *Main.vi* programme to perform temperature measurements, thermostat and data logging operations. A detailed description of each VIs is provided in the following:

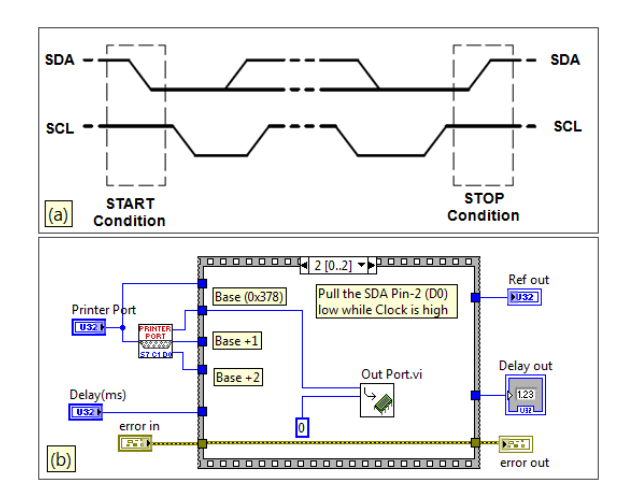

FIG. 5. Timing diagram for START condition (a) visual depiction and (b) the LabVIEW code.

**Start.vi**: A START condition occurs when master pulls the SDA line low while SCL is high. This is illustrated in timing diagram of SDA and SCL line shown in Figure 5(a). *Start.vi* uses three frames of a stacked sequence structures of LabVIEW. In the 0th frame, D0-bit (SDA line) of the Data register (Base address 0x378) is set high by writing a value 1 to the input terminal of the *Out Port.vi*. In the 1st frame, the SCL line which is *C*1-bit of the Control register (Base  $+2$ ), is set high by writing a value 2 to the input terminal of the *Out Port.vi*. In the 2nd frame, shown in Figure 5(b), D0-bit is pulled low to initiate the START condition.

**Address.vi**: Following the START condition, master sends a control byte (address byte) comprising 7-bit device address and a  $R/\overline{W}$  bit. For DS1621, the address has a fixed and a programmable part as illustrated in the Figure 6(a). The fixed part consists of 4-bit control code (1001) and the programmable part has three device select bits A2, A1, A0, allowing up to 8 similar sensors to share the I<sub>2</sub>C bus. The last bit  $(R/\overline{W})$  indicates the data direction, with LOW (0) implying WRITE to slave and HIGH (1) indicating READ from slave. The LabVIEW code, outlines in Figure 6(b), is built using *For* loop to transmit an 8-bit address byte over the SDA line. Three-frame stacked sequence structure is used to transmit each

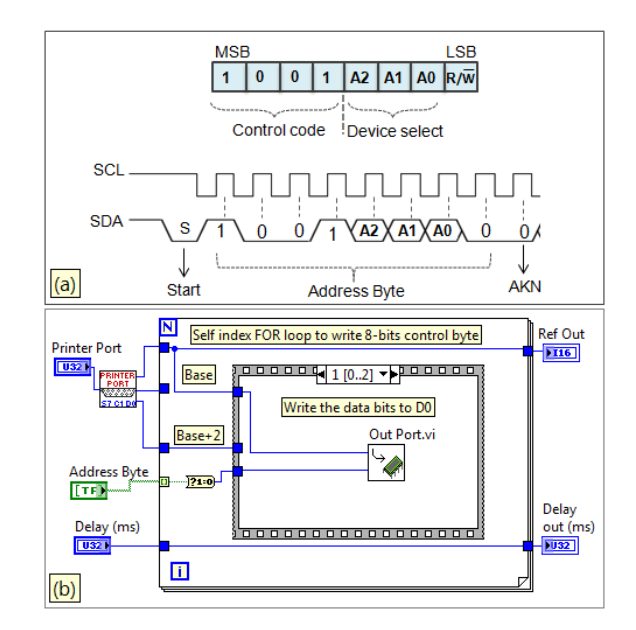

FIG. 6. (a) Address byte format (b) Address.vi code to transfer address byte.

bit. The 0th frame sequence inside the *For* loop pulls the SCL low, where the Base+2 is wired to the 'address input' and 0 to the 'write value' terminal of the *Out Port.vi*. In the 1st frame, shown in Figure 6(b), the first address bit (MSB) is transferred to the SDA line by writing to the Base register. A Boolean (TRUE and FLASE) array of address byte is converted to corresponding 1s and 0s using 'Boolean To (0,1)' function before writing. In 2nd frame, SCL line is pulled HIGH to indicate the valid data condition during which the slave reads the data bit. This completes writing of the first address bit to DS1621. The *For* loop then increments to write the remaining bits in the same manner.

**CheckACK.vi**: After transferring each bye of data, the master has to release the SDA line so that slave can pull it LOW to acknowledge (ACK) the successful transfer of the data. In the 1st frame of the code shown in Figure 7, the SDA line was released by setting D0-bit high. In the 2nd frame the clock was pulled HIGH and in the third frame, shown in Figure 7, the Status port was read using the *In Port.vi*. The bit-7 (*S*7-bit) was extracted to check the ACK status.

**I**2**CWrite.vi**: DS1621 has a pre-defined hex command set to perform various tasks[7]. Each command is written to DS1621 using *Write.vi*. This LabVIEW code is similar to *Address.vi*. The hex-code should be converted to 8-bit array using 'Number To Boolean

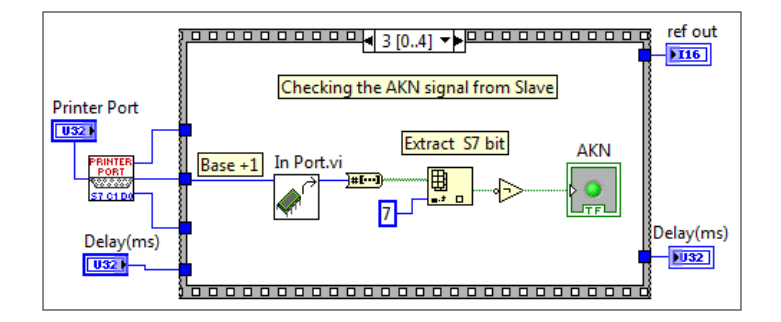

FIG. 7. Reading the device acknowledgement with *CheckACK.vi*.

Array' function of LabVIEW and reversed to transmit the bits in correct order, i.e., the MSB first.

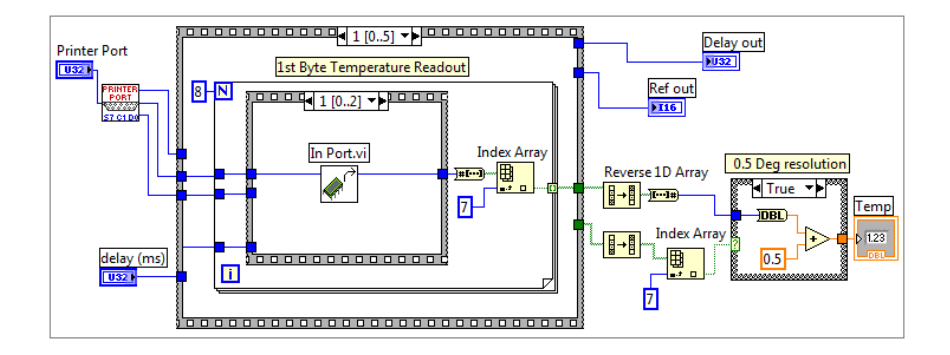

FIG. 8. Block diagram of *2ByteRead.vi* to implement 2-byte temperature readout from DS1621.

**PrintPort.vi**: This VI has three output terminals carrying the address of the Data (Base), Status (Base+1) and Control (Base+2) register. Input terminal is wired to the printer port address (Base: 0xBD00) of the current PC.

**2ByteRead.vi**: This VI reads the 2-byte temperature data from DS1621. The D0 bit is set high to release the SDA line in 0th frame of outer sequence structure shown in LabVIEW code -Figure 8. Each data byte is read by separate *For* loop. The *For* loop inside the 1st

frame (See Figure 8) of the outer sequence is programmed to read the 1st byte of the temperature data. The 3-frames of a sequence structure inside this *For* loop are required to read each data bit. In 0th frame, the clock (SCL line) is pulled HIGH. The *In Port.vi* reads the Status register in 1st frame as shown in the LabVIEW code in Figure 8. *S*7-bit of the Status register is extracted using 'Index Array' function. The SCL line is then pulled low in 2nd frame so that DS1621 can load the next bit of data onto the SDA line. An 8-bit data array collected outside the *For* loop is inverted using 'Reverse 1D Array' LabVIEW function to get the correct bit order. After reading the 1st byte of data, the master sends an acknowledgment (AKN) signal to slave indicating that first byte of data has been successfully received and another byte of data may be sent. This is achieved in 2nd frame of the outer sequence by pulling the SDA (D0-bit) line LOW. The line should be stable LOW during the HIGH period of the clock. After receiving the ACK, the DS1621 transfers the 2nd byte of the temperature data which is read in the similar fashion using second *For* loop structure in 4th frame. As per the DS1621 protocol, master sends no acknowledge (NACK) signal by keeping the SDA line high to mark the end of 2nd byte data transfer with additional clock cycle. After this master can generate a STOP condition or repeated START to initiate a new transfer.

**1ByteRead.vi**: This VI can be used to read one byte data from configuration, counter or slope register. The code implementation is similar to reading one byte data in *2ByteRead.vi*.

**SendACK.vi**: After receiving a single byte of data from slave, master sends an acknowledgment by pulling the SDA line LOW that should remain stable during the HIGH period of the clock cycle.

**DataSave.vi**:DataSave.vi saves the time stamped temperature data from DS1621 into .txt file. The file header is programmed to include user's name and set temperature value through interactive input. The date and time are appended to the file header by reading the system clock using LabVIEW's 'Get Date/Time String Function'.

**Stop.vi**: The STOP condition is met by enforcing a LOW to HIGH transition on the SDA line while keeping the SCL in HIGH state as indicated in Figure  $5(a)$ .

**Main.vi**: Having created a Sub-VI library to perform various operations in accordance with I<sub>2</sub>C protocols, using them in a specific application is intuitive and straightforward. The LabVIEW programme *Main.vi* was built to control a two-channel DS1621 sensors. The graphical programming instructions to configure DS1621 for continuous temperature

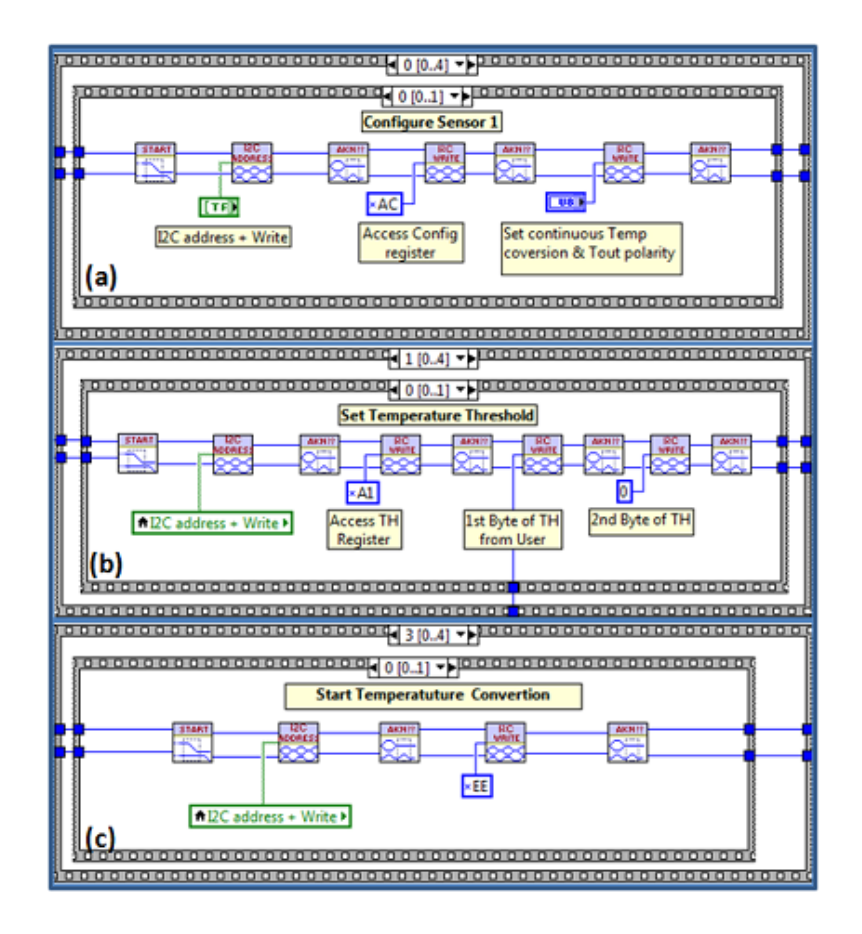

FIG. 9. Block diagram (a) to configure the DS1621 for continuous temperature conversion and setting the polarity of the thermostat pin  $(b)$  writing  $T_H$  register to set the upper temperature limit (c) initiating continuous temperature conversion process.

measurements and thermostat operations are shown in Figure 9 and 10. The data sheet of DS1621 provides a complete list of hexadecimal commands to perform various tasks. For clarity, it is necessary to give a brief outline and explanation of essential programming steps in *Main.vi*.

- User enters various parameters such as printer port address, temperature set-point,  $T_{\text{out}}$  polarity, time-delay and  $I_2C$  device address directly from the front panel.
- In *Main.vi* we used several stacked sequences to streamline the programme flow. The outermost sequence contains five frames (designated as 0..4) as shown in Figure 0 and 10 to accomplish different tasks. For example, The DS1621 sensors are configured in frame-0, the high temperature  $T_H$  and low temperature  $T_L$  thresholds are set in frame-1 and frame-2, the process of temperature conversion begins at frame-3 and

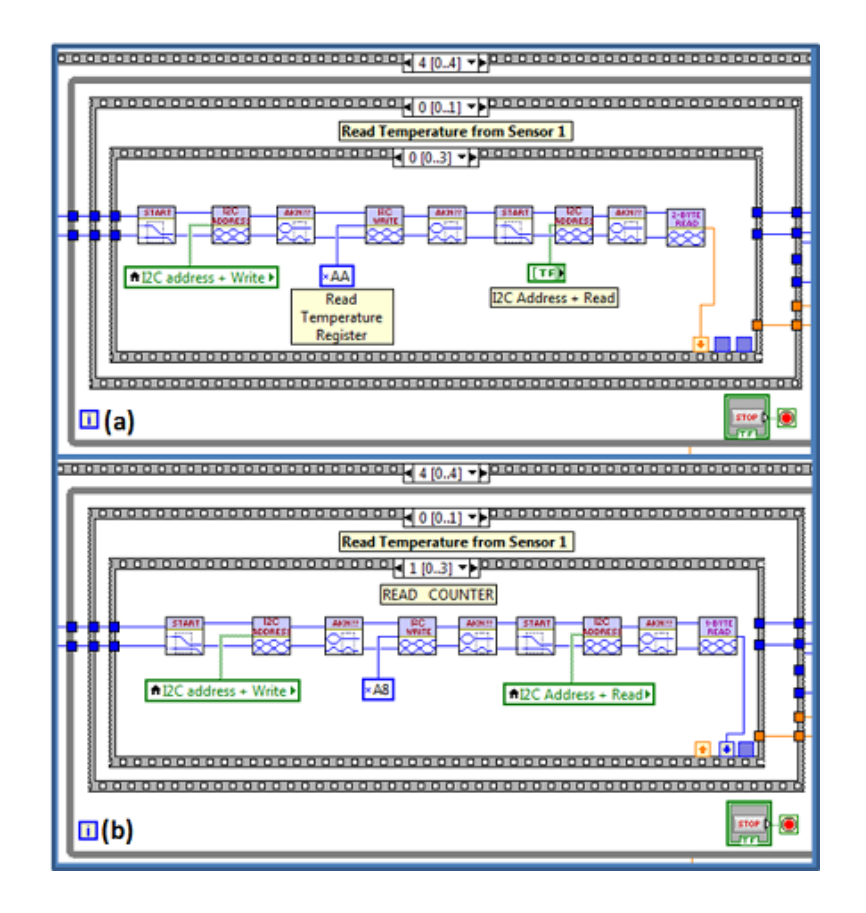

FIG. 10. LabVIEw code (a) to read the two-byte temperature register (b) to read the counter register.

finally a continuous temperature readout is performed in frame-4. Each frame of the outermost sequence in turn has 2-frame stacked sequence (designated as 0..1) meant to send identical instructions to control two sensors.

- *•* The bit-0 and bit-1 of the configuration register determine the mode of operation and polarity of the thermostat  $T_{out}$  pin, respectively. The LabVIEW code shown in Figure 9(a) configures DS1621 sensors for continuous temperature conversion mode (bit-0 =0) with user selectable polarity of the Tout pin from the front panel. The *access configuration register* command (ACh) is issued before writing to the configuration register.
- A programmable hysteresis can be introduced to prevent the frequent ON/OFF behavior of the heater at the temperature set-point. This is achieved by writing a high temperature  $T_H$  (Figure 9(b)) and low temperature  $T_L$  registers of DS1621. An in-built

comparator monitors the deviations of  $T_H$  and  $T_L$  away from the measured temperature. The  $T_{\text{OUT}}$  pin becomes active and turn the heater on when the temperature equals or drops below  $T_L$ . It remains active until the temperature exceeds  $T_H$ .

- *•* In Figure 9(c), the *Start Convert* command (EEh) initiates the temperature conversion process. The LabVIEW code shown in Figure 10 has a while loop placed inside the frame-4 of the outermost sequence to perform continuous temperature readout from both channels. Following the *Read Temperature* command (AAh), the two-byte temperature data is read using *2ByteRead.vi* in the frame-0 of the innermost sequence shown in Figure  $10(a)$ .
- *•* High resolution temperature measurements are possible as explained in section III. A *Read Counter* (A8h) command, shown in frame-1 of Figure 10(b), reads the counter byte. Similarly the slope byte is read using *Read Slope* (A9h) command in frame-2 which is not shown in the Figure 10. Finally in frame-3, high resolution temperature is computed as per the expression given in Equation 1.
- Temperature data from both the channels is displayed in real time on the LabVIEW front panel. The maximum update rate is about 1Hz as each temperature conversion inside DS1621 takes about one second to complete. Once user exits the programme from the front panel, a STOP condition is generated to terminate the data transfer over the  $I_2C$  line. A time stamped temperature data collected from both channel is written to a text file using *DataSave.vi*.
- It will be a straightforward task to integrate the current LabVIEW code with the main instrument control software for NBI which is also written in LabVIEW.

## **VI. DEVICE APPLICATION AND LABORATORY TEST**

In our application, we require a temperature controlled oven to house a narrow band optical filter meant to take images of the sun during the daytime. The central wavelength of the filter changes as the ambient temperature departs from the specified operational temperature. The filter, therefore, has to be mounted inside a thermally insulated box whose temperature is then maintained at a preset level (about 3 *−* 5 *◦*C above the ambient)

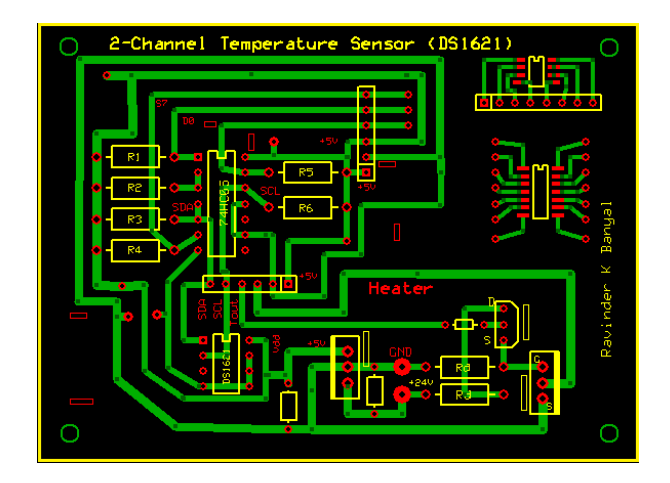

FIG. 11. A single layer printed circuit board design for electronics.

during the observations. This requirement is easier to fulfil with resistive heating without the need for external cooling. A two-channel digital temperature sensor was built following the electronic circuit shown in Figure 3. A single layer printed circuit board (PCB) design for the interface circuit, shown in Figure 11, was prepared using *ExpressPCB* freeware. A laboratory picture of the fabricated filter box and PCB is shown in Figure 12.

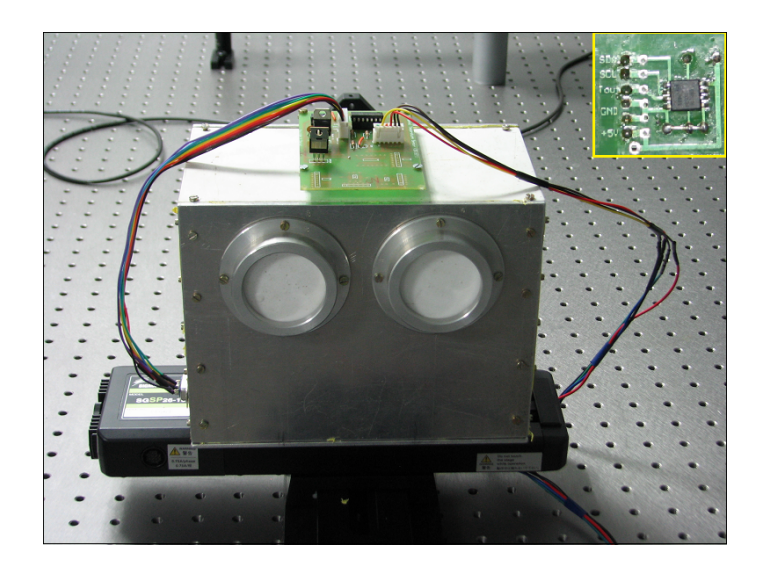

FIG. 12. Laboratory picture of the dual port filter box and electronic circuit board. The inset image is of sensor 2 which is placed inside the filter box.

Two self-adhesive heating mats (RS components) of 10W each were connected in parallel and glued to the inner walls of the filter assembly box. The heater was driven by a 24 VDC power supply. The sensor electronics (PCB) was powered by  $+5$  VDC obtained from the same 24 VDC source using LC7805 voltage regulator.One of the DS1621 ICs was mounted on the PCB board to measure the ambient temperature while the other was placed inside the filter assembly. The  $T_{\text{OUT}}$  pin of the assembly sensor was used to control the current flow through the heating mats. A simple ON/OFF control of the heater is sufficed to ensure a required level of temperature stability (*≈* 0*.*5 *◦*C) inside the box. A simple circuit for switching the resistive load of the heater was made with IRFZ44 -an enhanced mode power MOSFET[14]. The IRFZ44 MOSFETs is compatible with the 5-volt power-supply requirement of logic circuitry. The maximum gate-input voltage required to drive this MOS-FET to saturation is 4 VDC. The logic level thermostat  $T_{\text{OUT}}$  pin of DS1621 was, therefore, sufficient to drive the gate terminal of the MOSFET. Figure 13 shows a screen captured

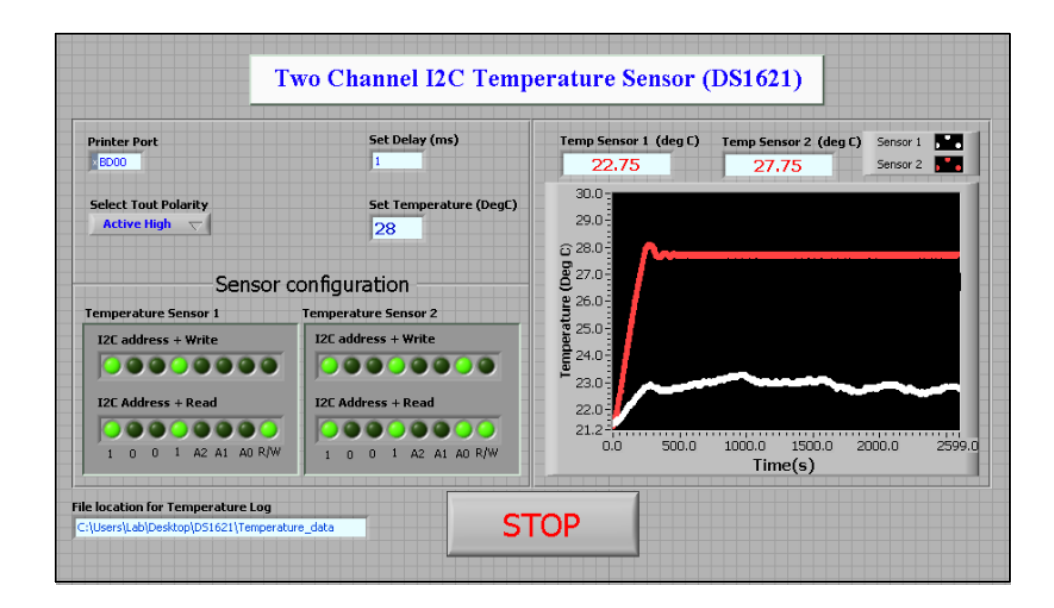

FIG. 13. A screen captured image of LabVIEW front panel during the trial run.

image of the *Main.vi* front panel. The white curve shows the ambient temperature inside the lab (sensor 1) while the red curve indicates the constant temperature (sensor 2) maintained within the filter assembly. The slow oscillations about the set temperature 30*◦*C are not unexpected. This is typical response of a simple ON/OFF controller which injected

constant power into the system during the ON state. The noticeable temperature overshoot and undershoot  $(\pm 0.25\textdegree C)$  are caused by a delayed response occurring due to poor thermal conductivity of the air and the finite separation of heater from the sensor. In other words, temperature inside the oven is not uniform and always has a weak but changing thermal gradient. In essence, the thermal inertia of the system prevents the ON/OFF controller from operating very close to the temperature set point. For a better temperature stability, the current through the heater should not be constant or zero but varied in such a way so as to reduce the resistive heating rate gradually as the set-point temperature is approached. In that case, a more sophisticated technique such as PID controller are often used.

#### **VII. CONCLUSIONS**

An automated temperature measurement and control system is an essential part of many laboratory experiments. In this work, we have built an IC-based temperature sensors and control system suitable to meet modest requirements of temperature regulations in an astronomy application. Temperature measurements and thermostat operation was performed using a programmable digital thermometer DS1621 from *Maxim*. An open source hardware circuit was built to implement 2-wire data communication using computer's printer port. The  $I_2C$  interface circuit supports digital read/write operation necessary to facilitate temperature measurements and data logging operation. The LabVIEW software was written to emulates the behaviour of a microprocessor hardware for serial communication with Ds1621. A set of VIs were created to build a graphical user interface for two-channel TMC system. Finally, the device operation was validated in a laboratory experiment involving a temperature controlled box meant to enclose a narrow band optical filter for solar studies.

# **ACKNOWLEDGMENTS**

We thank Dr Shibu K. Mathew and T. Yogeshnanda Singh for their help and support during the initial stages of the work.

<sup>[1]</sup> B. Ravindra and Ravinder K. Banyal, "A Dual Fabry-Perot based imaging Spectrometer for the National Large Solar Telescope", IIA Technical Report Series No. 1 (IIA-TRS-0110).

Available at http://prints.iiap.res.in/handle/2248/5094

- [2] M. Freed, M. Krüger, C. J. Spanos, and K. Poolla, "Autonomous On-Wafer Sensors for Process Modeling, Diagnosis, and Control," IEEE Trans. Semicond. Manuf.,**14**, 255–264 (2001).
- [3] J. H. Moore, C. C. Davis, M. A. Coplan,and S. Greer, *Building Scientific Appratus*, (Chap 8, Cambridge University Press, 4th Edition, 2009).
- [4] P. R. N. Childs, J. R. Greenwood, and C. A. Long, "Review of Temperature Measurements," Rev. Sci. Instrum., **71**, 2959-2978 (2000).
- [5] R. J. Widlar, "New Developments in IC Voltage Regulators," IEEE J. Solid-St. Circ. **6** 2- 7(1971).
- [6] P. Brokaw, "A simple three-terminal IC bandgap reference," IEEE J. Solid-St. Circ. **9**, 388- 393(1974).
- [7] Available online from http://datasheets.maxim-ic.com/en/ds/DS1621.pdf
- [8] *High Resolution Temperature Measurement With Dallas Direct-to-Digital Temperature Sensors*, Application Note AN105, accessed online from http://glotov.pp.ru/filebase/cpu/APP105.PDF.
- [9] *2-Wire Communication Using LabVIEW*, Application Note 215, Sep 2002. Available at: http://pdfserv.maxim-ic.com/en/an/AN215.pdf
- [10] *How to Use a PCs Parallel Port to Communicate with 2-Wire Devices*, Application Note 3230, May 2004. Available at: http://www.maxim-ic.com/app-notes/index.mvp/id/3230
- [11] E. Lunca, A. Salceanu and M. Cretu, "Implementing the I2C Communication Protocol in LabVIEW," accessed online from www.imeko.org/publications/tc4-2007/IMEKO-TC4-2007-112.pdf
- [12] J. Axelson, *Parallel Port Complete: Programming, Interfacing, & Using the PC's Parallel Printer Port*, (Lakeview Research, 1997).
- [13] Avaibale online from http://www.nxp.com/documents/user manual/UM10204.pdf
- [14] Data sheet accessed from http://www.vishay.com/docs/91291/91291.pdf